## **Desar un espai web**

Per desar una pàgina d'un espai web anem a **Fitxer** / **Anomena i desa la pàgina** 

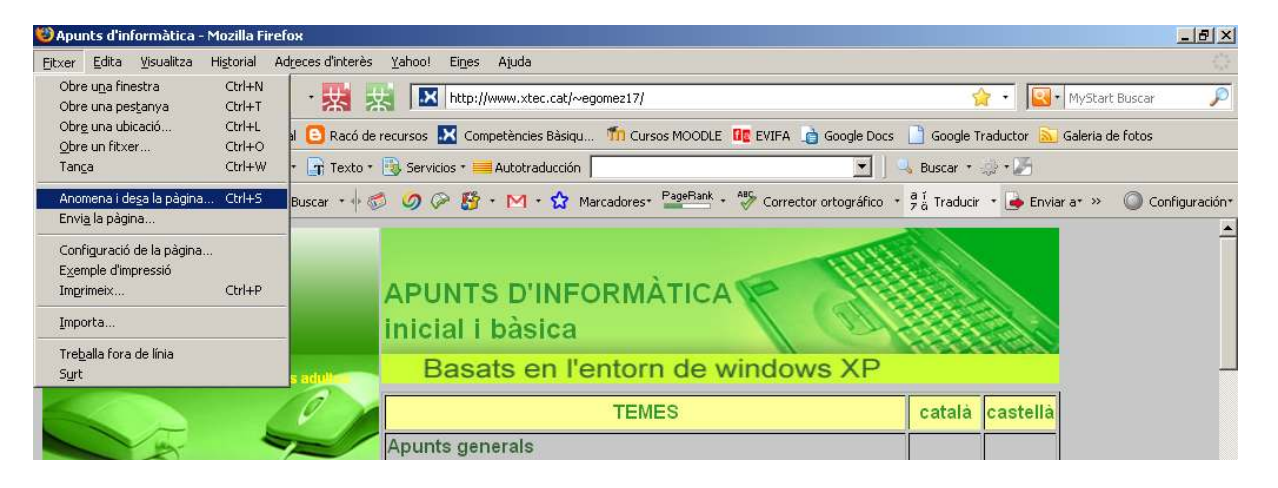

S'obrirà la finestra típica per poder desar el fitxer allà on vulguem.

Es guarda amb format **html** i s'obrirà amb un navegador.

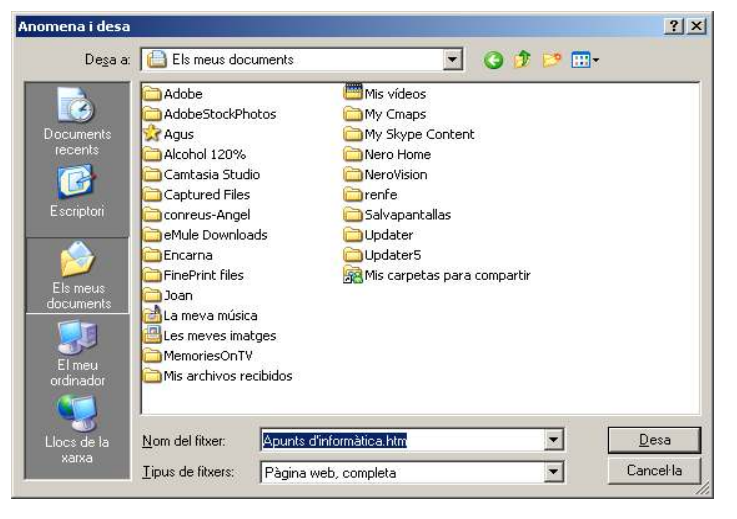

## **Descarregar-se una web**

Hi ha diversos programes que permeten descarregar un lloc web per poder-lo utilitzar 'off-line'. Un d'ells es el **Httrack**, un programa de lliure distribució el podem descarregar de

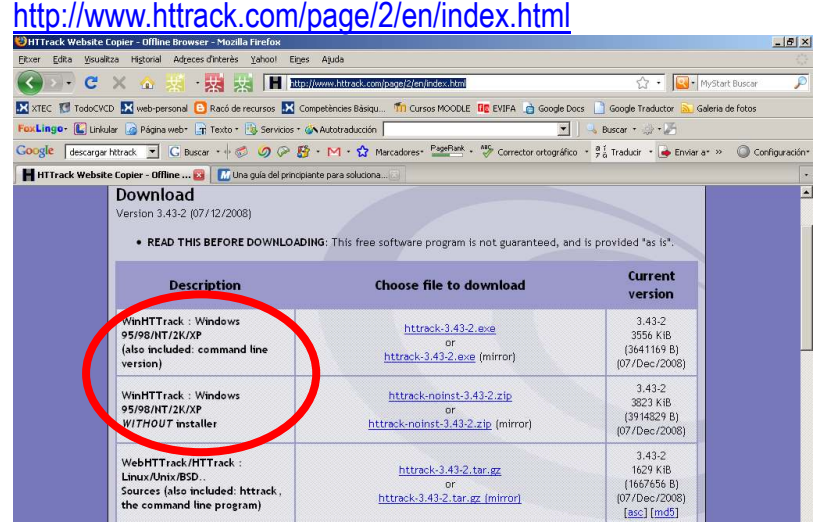

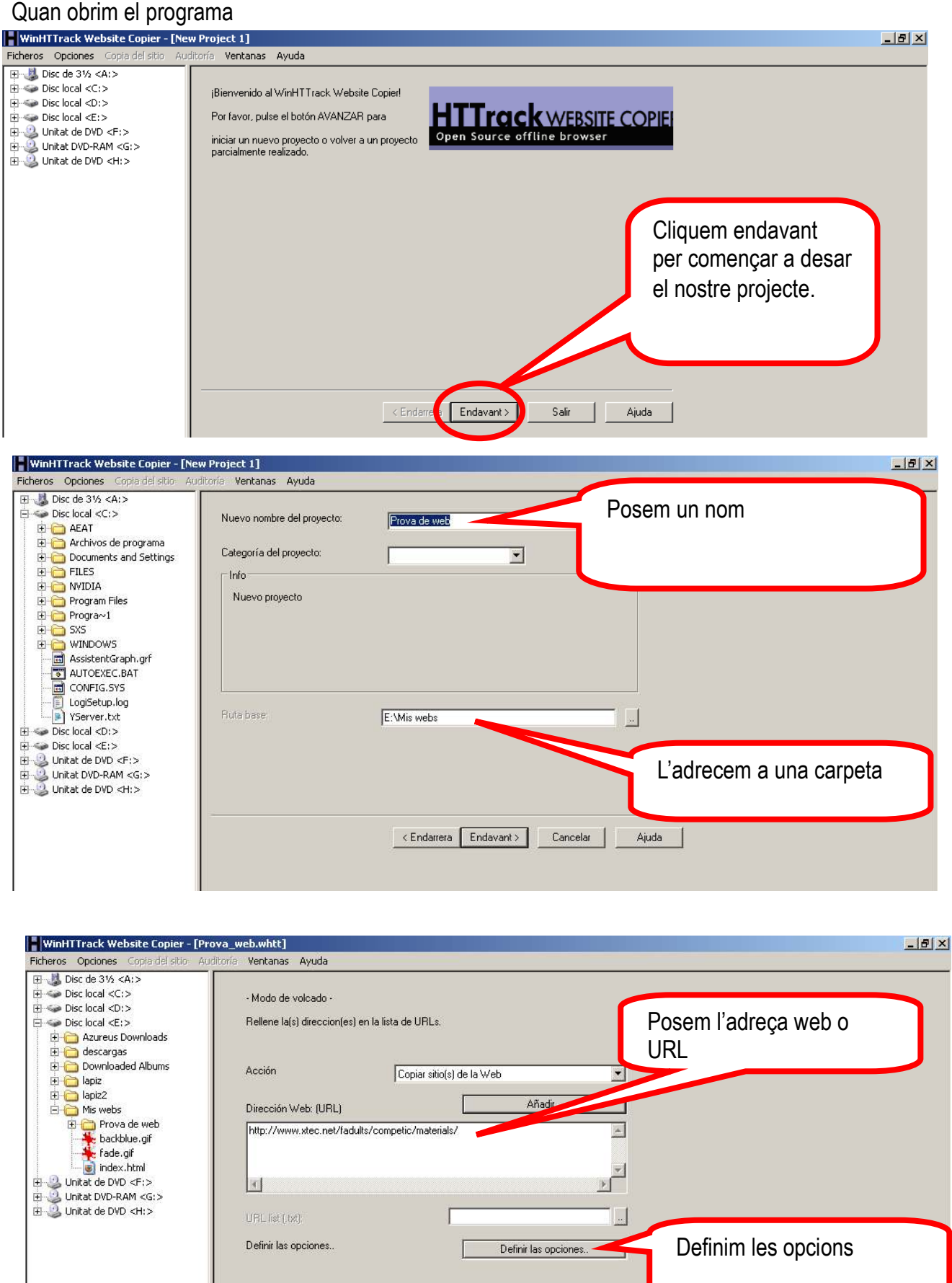

<Endarrera Endavant>

Cancelar |

Ajuda

Informàtica Bàsica: Internet 2/3

## **Desar, descarregar o imprimir un espai web <br>
Encarna Gómez**

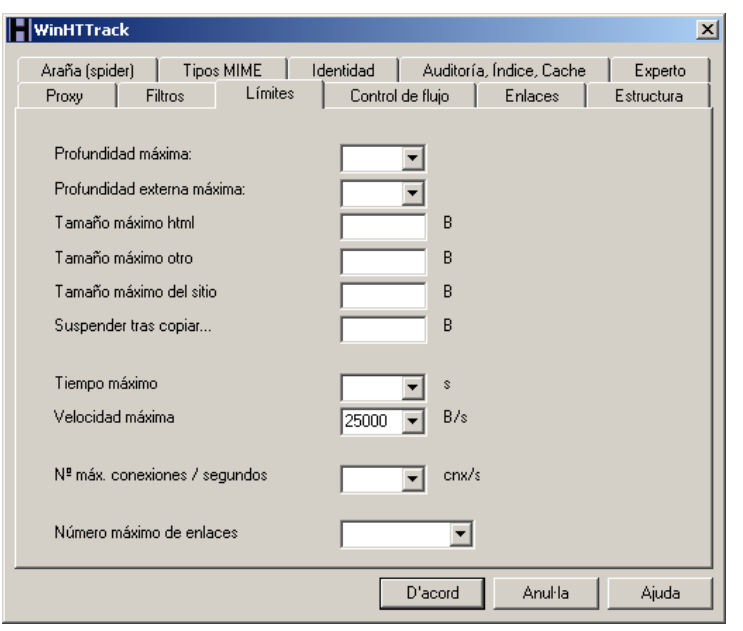

A **definir opciones** podem posar una adreça proxy, definit alguna limitació, si cal o alguna altra informació. Si després de fer un passeig no veiem cap opció que ens pugui interessar, ho deixarem, sense tocar res, per defecte del programa.

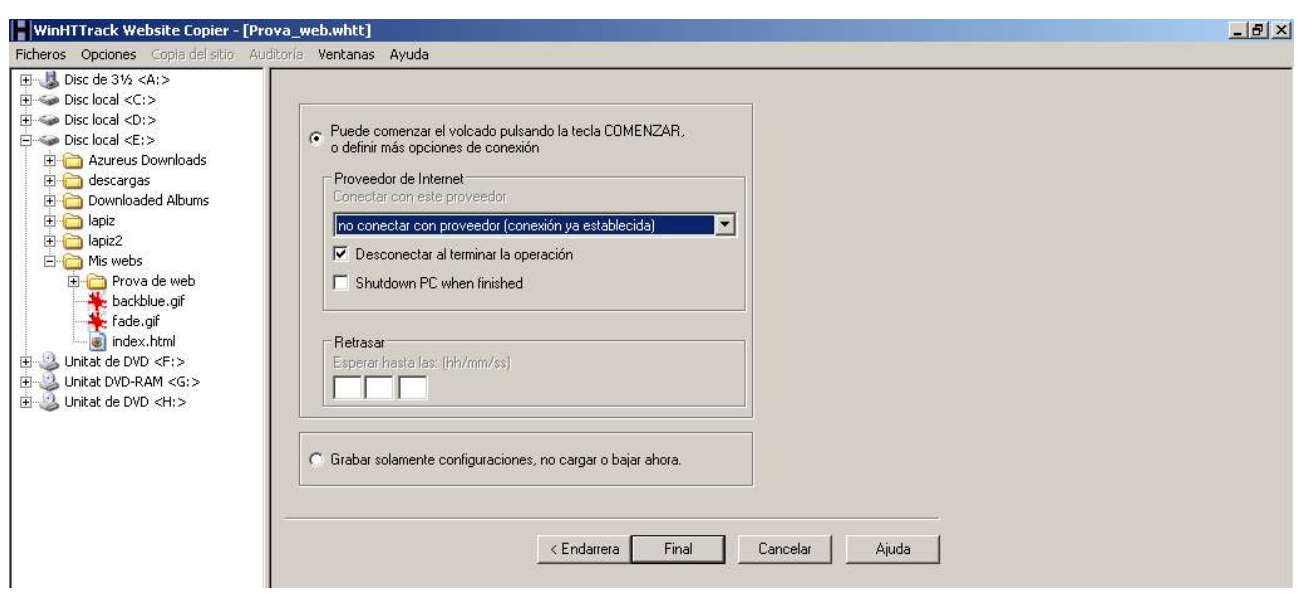